## How a guest joins a Teams meeting

1. In your email invite, click "**Join Microsoft Teams Meeting**".

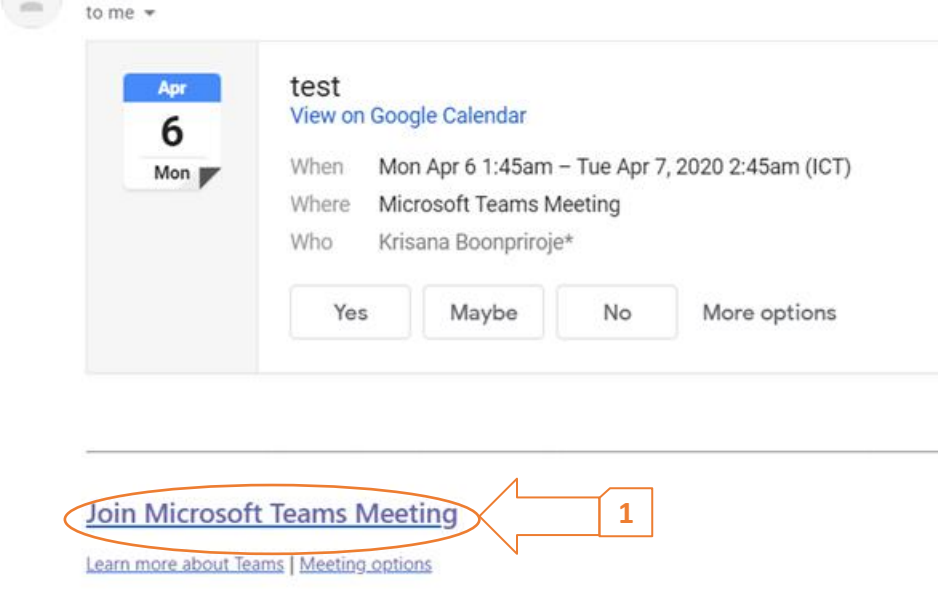

- 2. The MS Teams meeting page will open in your web browser window.
- 3. Select "**Join on the web instead**" (join a Teams meeting on the web)

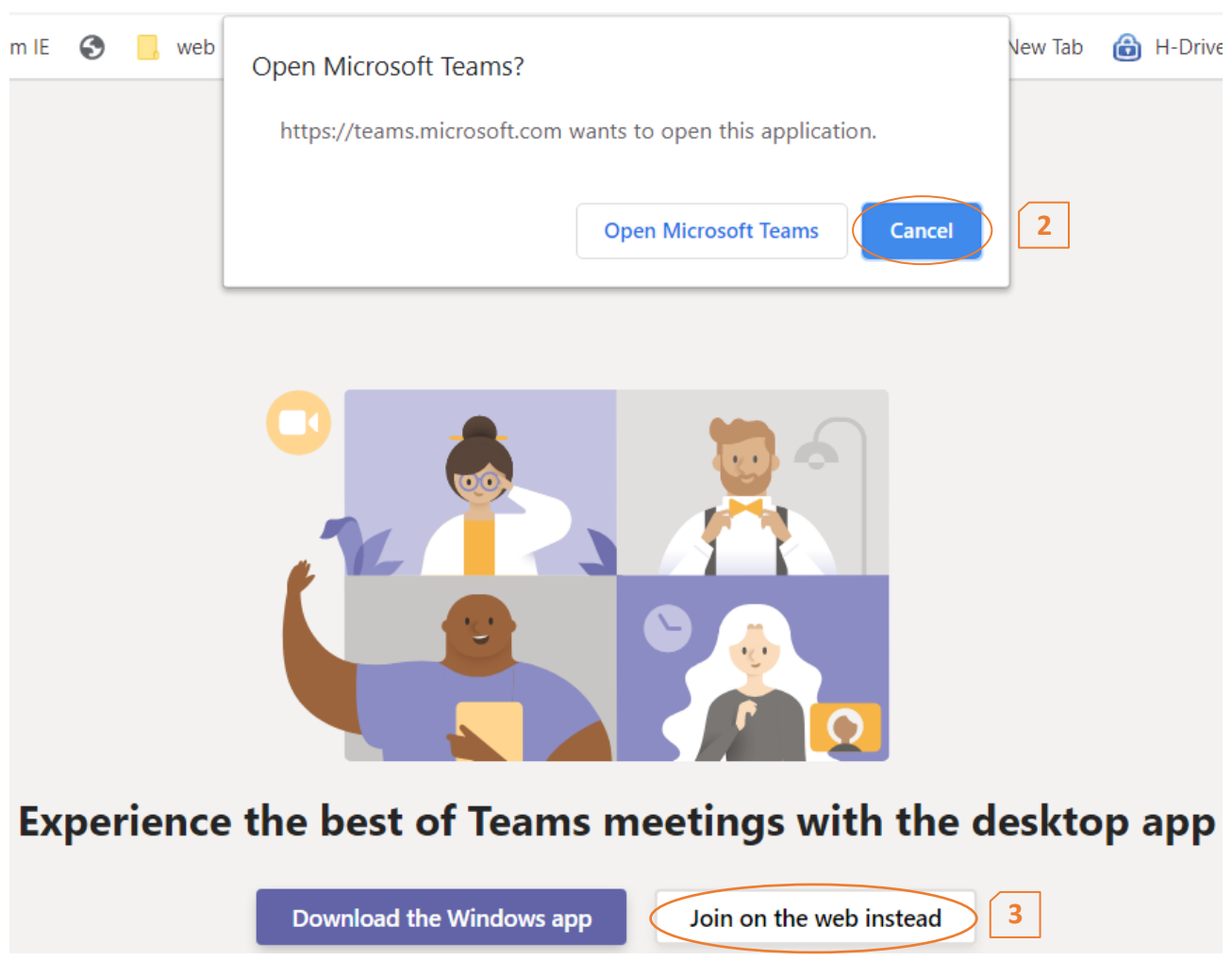

4. **Type in your name** and select **Join now**.

5. Choose the audio and video settings you want.

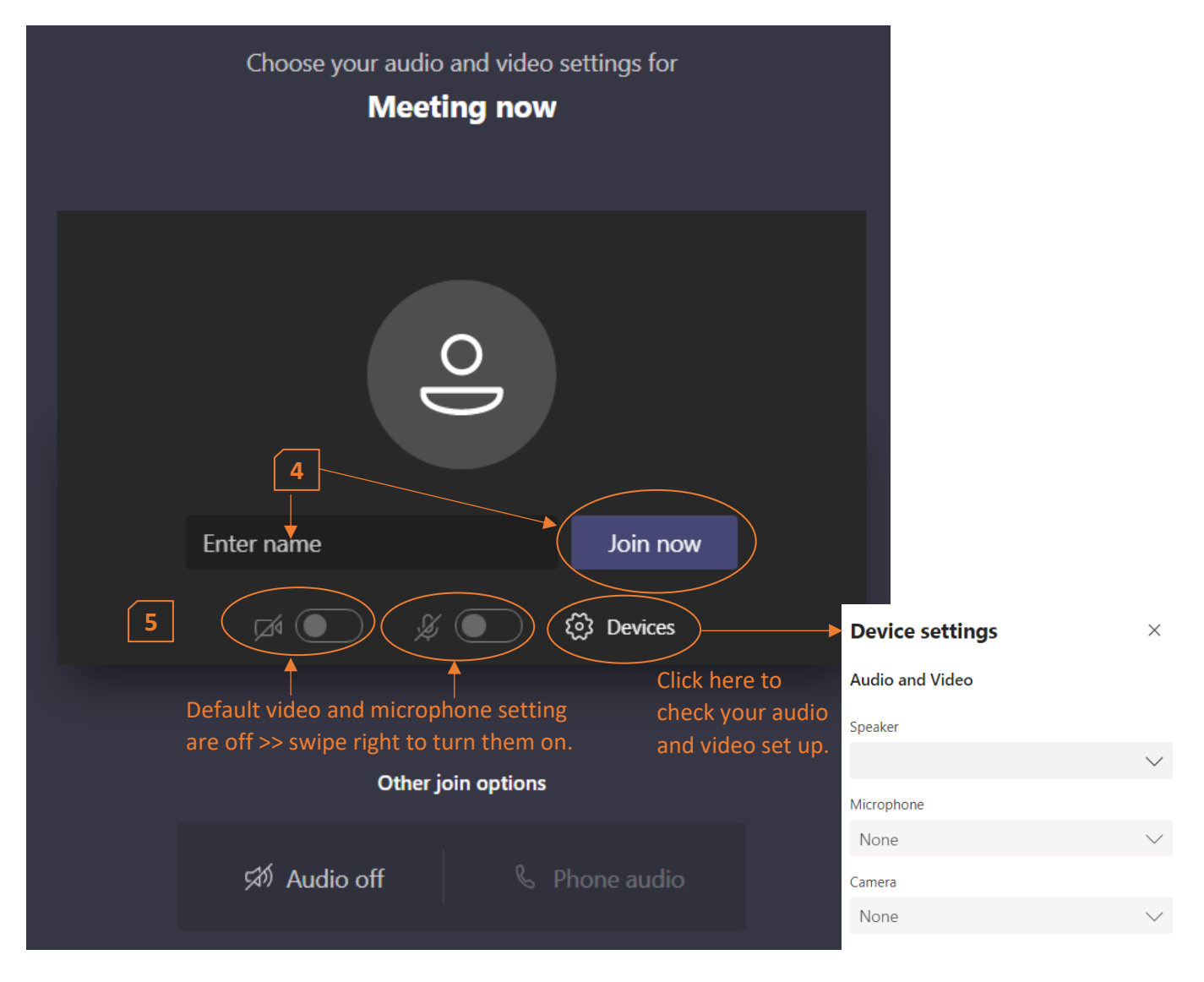

## **App Settings**

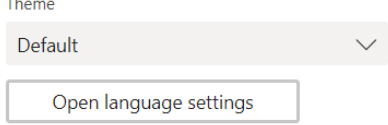